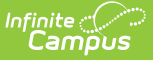

# **Detention Center Report (Illinois)**

Last Modified on 03/11/2024 8:46 am CDT

[Report](http://kb.infinitecampus.com/#report-logic) Logic | [Report](http://kb.infinitecampus.com/#report-editor) Editor | [Generate](http://kb.infinitecampus.com/#generate-the-report) the Report | [Report](http://kb.infinitecampus.com/#report-layout) Layout

**Classic View:** IL State Reporting > Detention Center Report

**Search Terms**: Detention Center Report

The Detention Center Report collects a list of students in grade 6-12 who have been receiving services in a county detention center.

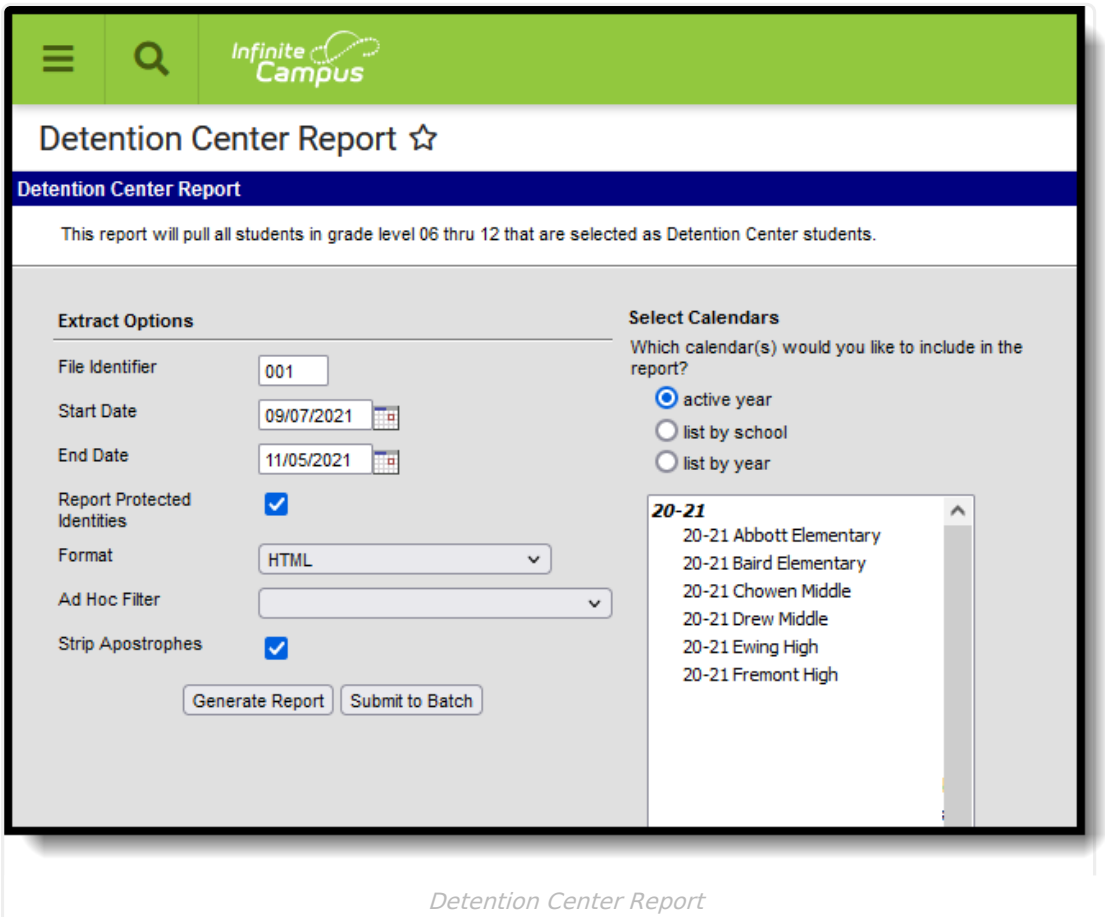

# **Report Logic**

A student must have an active enrollment in a state grade level of 06-12 during the Start and End Dates on the Report Editor, as well as the Detention Center checkbox marked on that active enrollment record.

Students are not included when:

- The Enrollment record is marked as No Show or as State Exclude.
- The Calendar of enrollment is marked as State Exclude.
- The Grade Level of enrollment is marked as State Exclude.

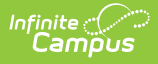

#### **Report Editor**

The following fields are available for selection.

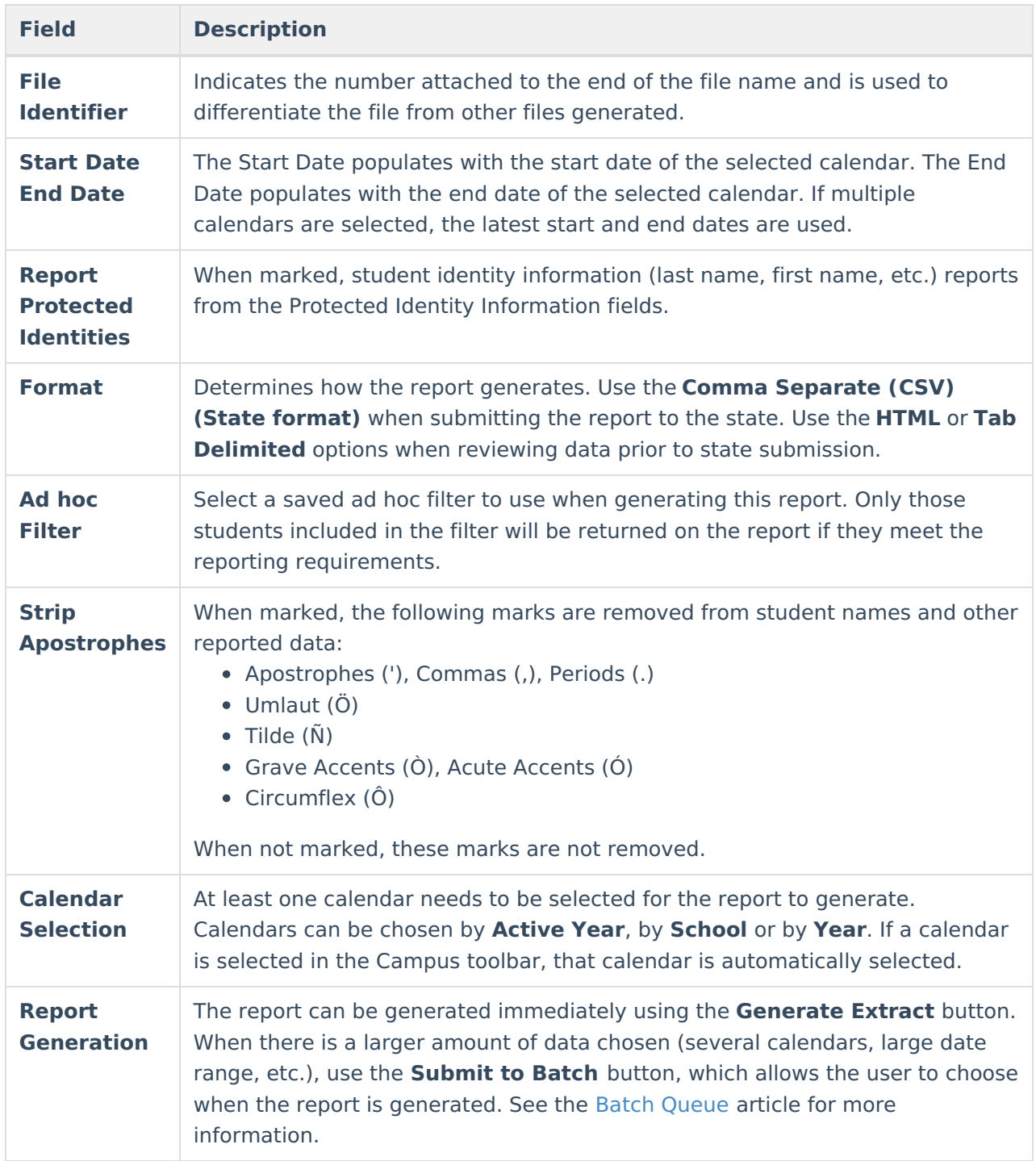

# **Generate the Report**

- 1. Enter the **File Identifier** value.
- 2. Enter the **Start Date** and **End Date** required for the report.

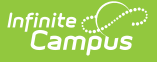

- 3. If desired, mark the **Report Protected identifies** checkbox.
- 4. Select the desired **Format** for the report.
- 5. If desired, select an **Ad hoc Filter** from the dropdown list.
- 6. If desired, mark the **Strip Apostrophes** checkbox.
- 7. Select the desired **Calendar(s)**.
- 8. Click the **Generate Report** button to display the results of the report immediately; click the **Submit to Batch** button to determine when the report generates.

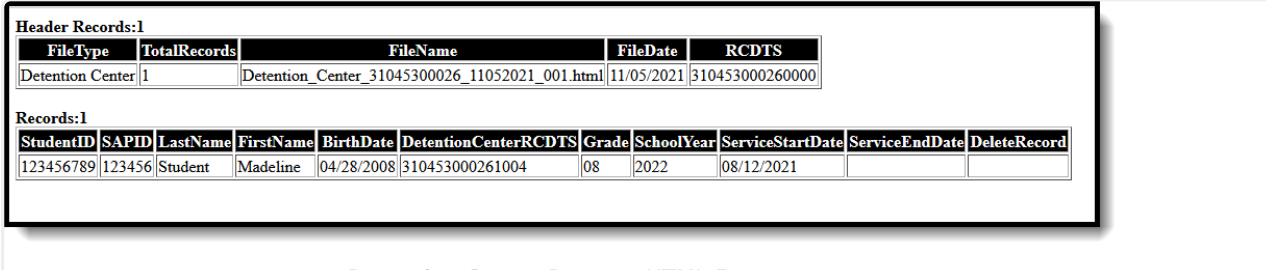

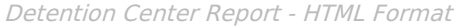

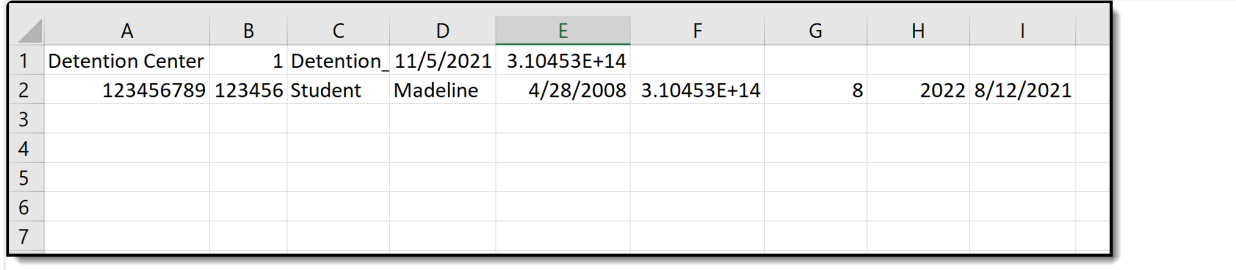

Detention Center Report - State Format (Comma Delimited)

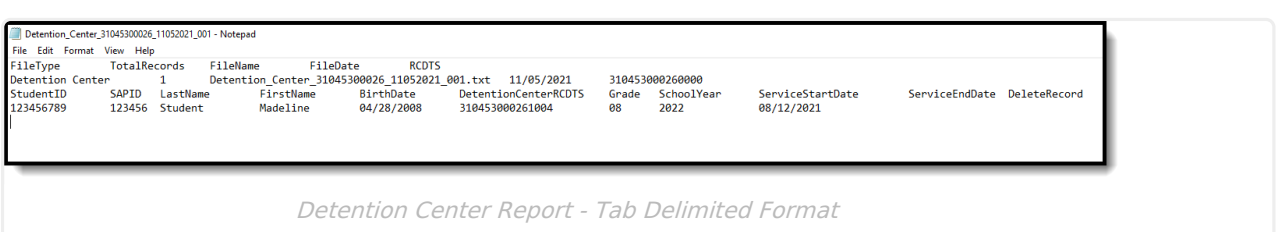

# **Report Layout**

#### **Report Header**

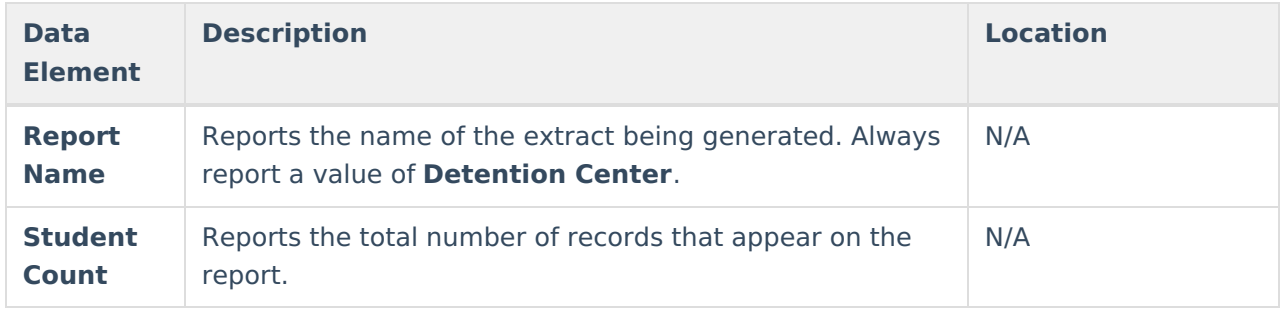

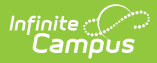

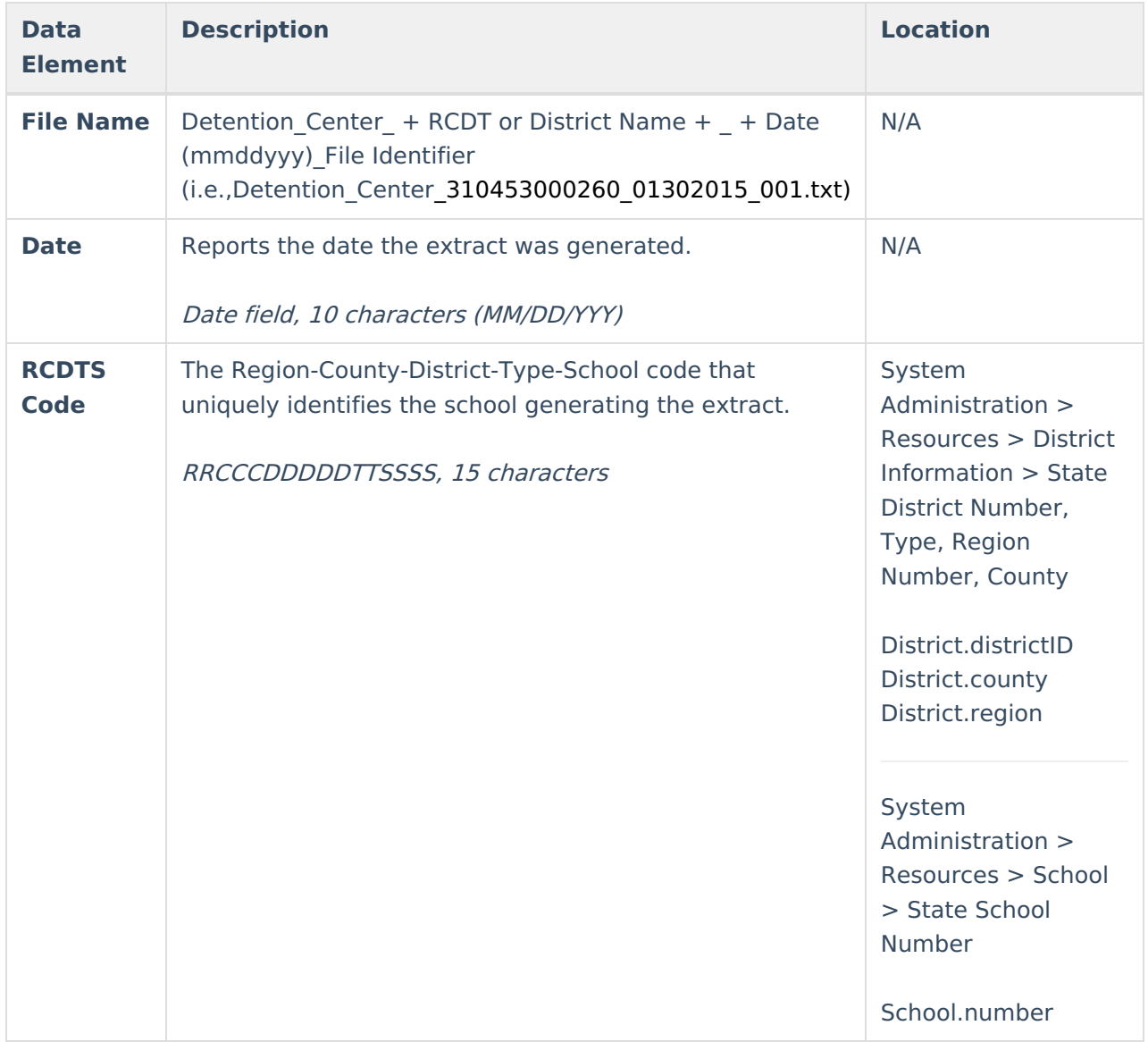

#### **Report Layout**

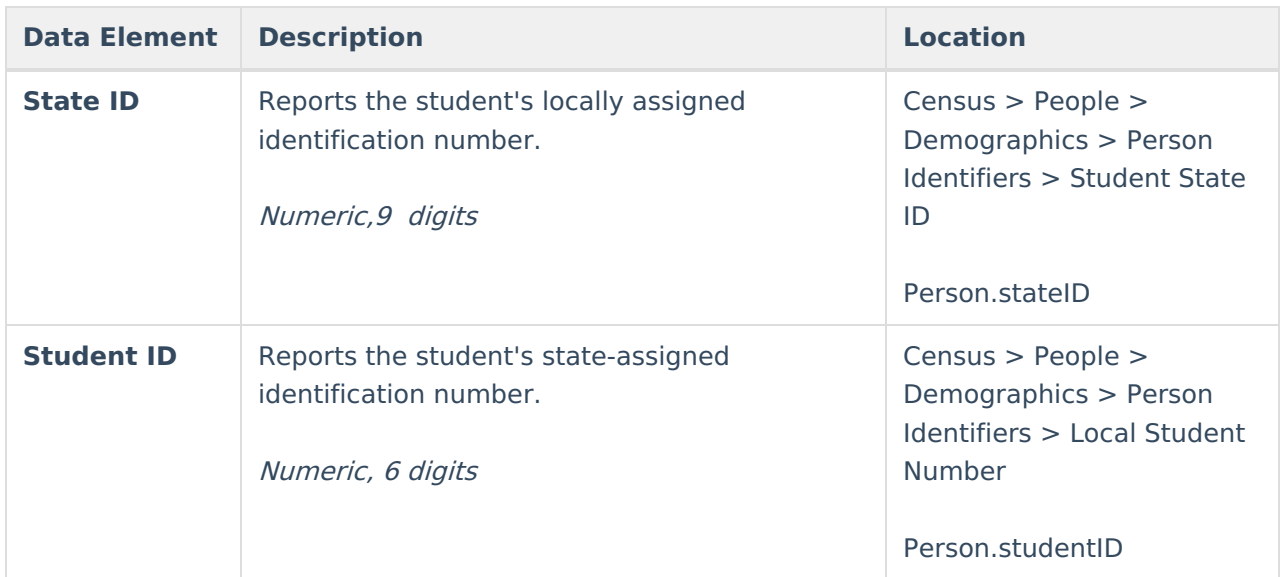

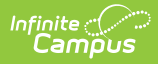

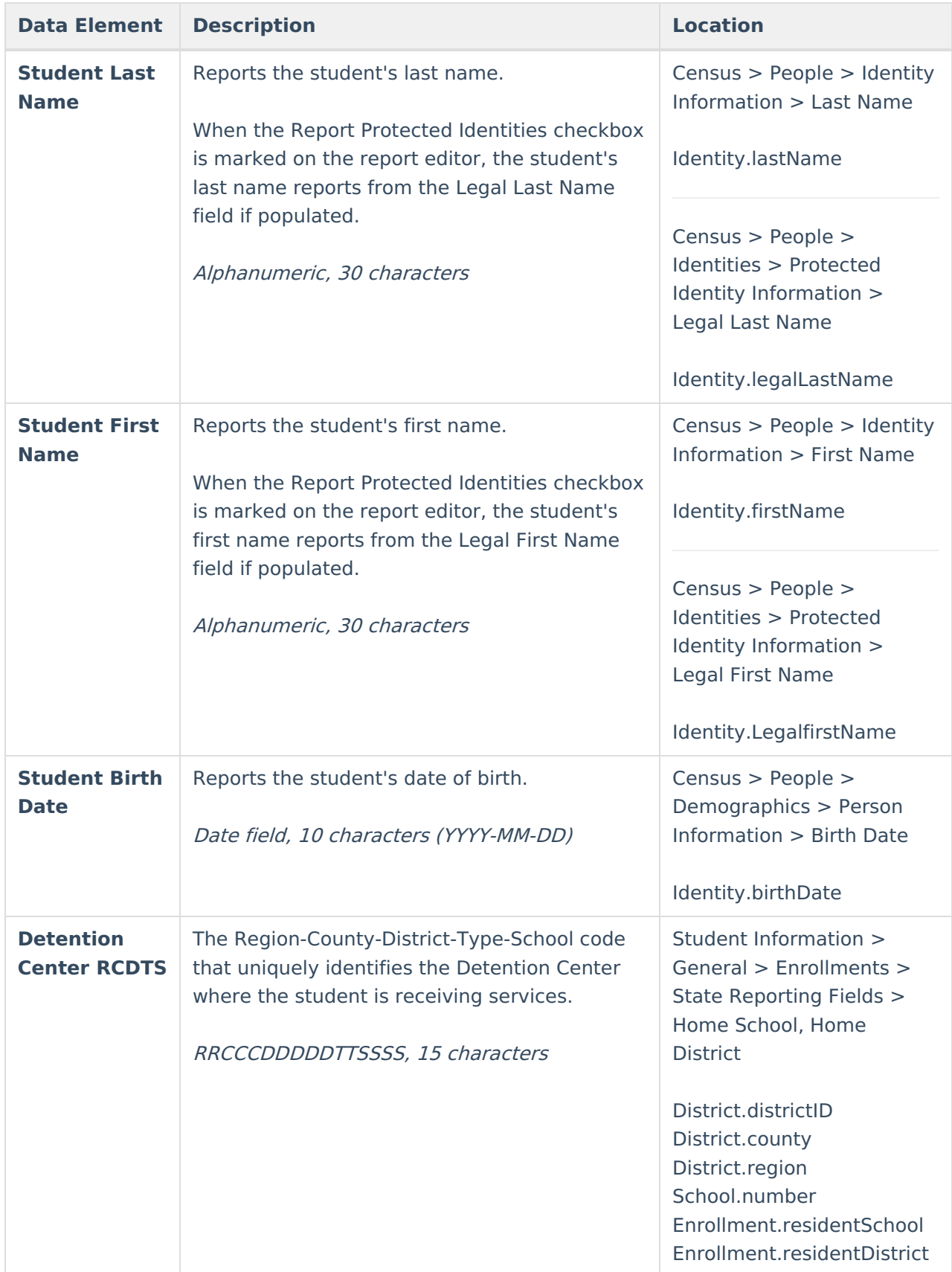

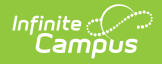

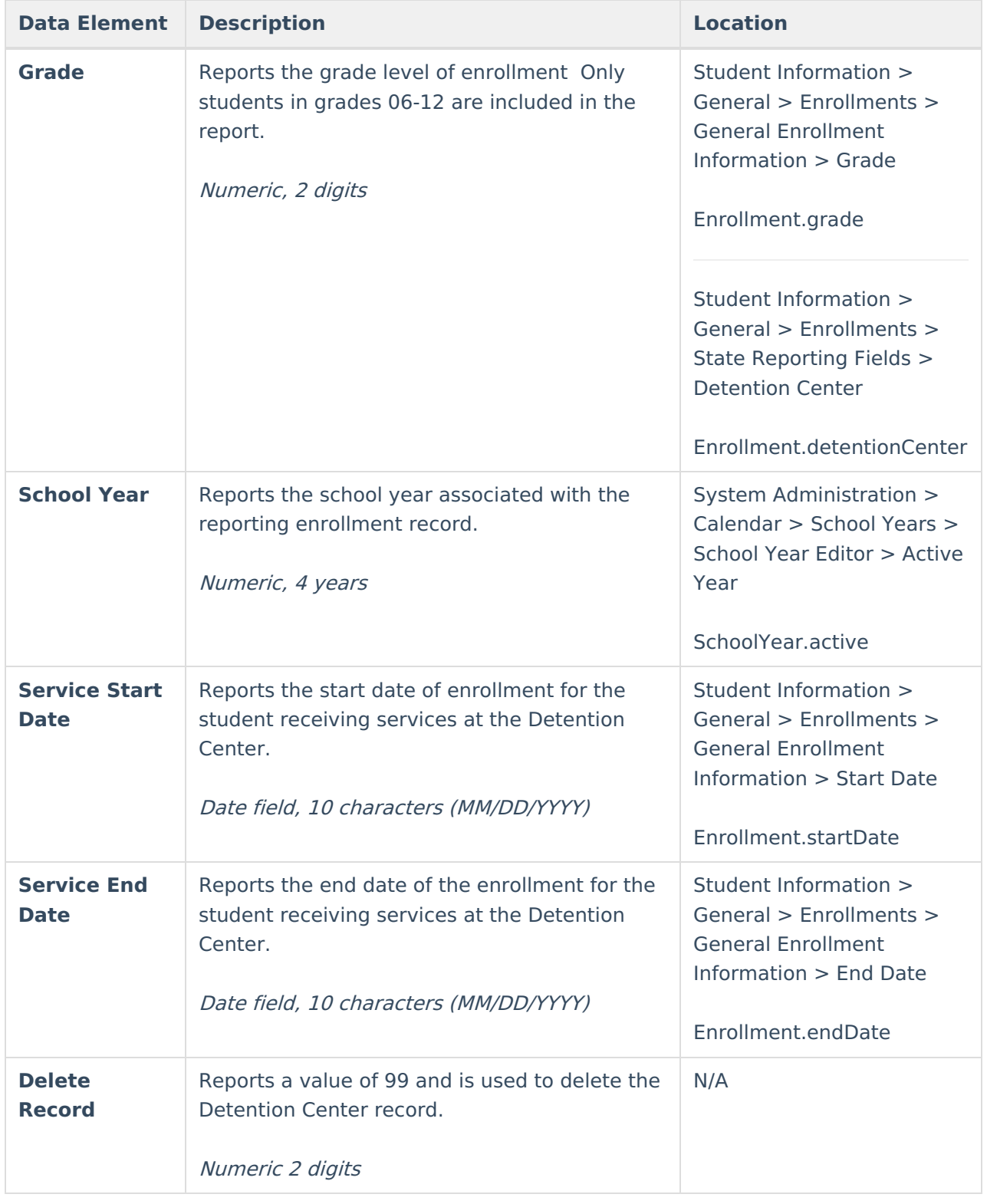